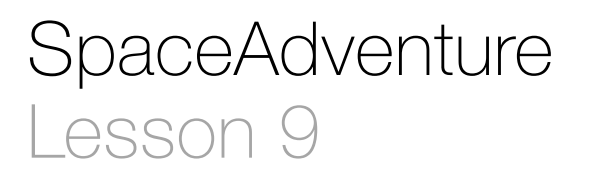

### **Description**

Add properties and an initializer to the Planet class. Use a mutable array when creating the array of planets, and add one Planet to the array.

Welcome to the Solar System! There are 1 planets to explore. What is your name? Jane Nice to meet you, Jane. My name is Eliza, I'm an old friend of Siri. Let's go on an adventure! Shall I randomly choose a planet for you to visit? (Y or N) Y Ok! Traveling to...

#### Learning Outcomes

- Practice declaring properties within a class definition.
- Extend existing code to accommodate new features.
- Practice implementing parameterized initializers.
- Define the concepts of mutability and immutability, and relate mutability to var and let.
- Discover how to append objects to an array.

## **Vocabulary**

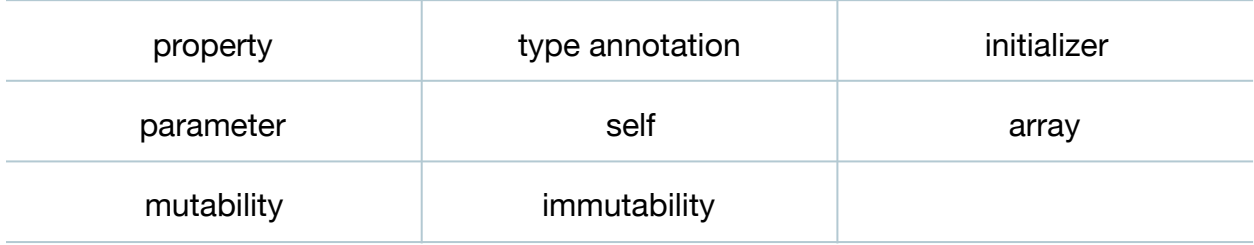

### **Materials**

• **SpaceAdventure Lesson 9** Xcode project

## **Opening**

What do we need to do to add a Planet to our PlanetarySystem? What kinds of properties does a Planet have?

# Agenda

- Discuss the need to add properties to the Planet class.
- Using the Project Navigator (**⌘1)**, select **Planet.swift**, and add two properties to the Planet class.

```
class Planet {
    let name: String
    let description: String
}
```
- Discuss the property declarations, the use of let, and the type annotations.
- Discuss the Xcode error, and the need to implement an initializer for the Planet class.
- Add a parameterized initializer to the Planet class.

```
...
   let description: String
    init(name: String, description: String) {
      self.name = name self.description = description
    }
}
```
- Review the concepts of initializers and initialization.
- Explain how the Planet initializer expects two String values, one called name and one called description; how the initializer assigns the value of the name parameter to the name property and the value of the description parameter to the description property; and uses self to refer to the object itself.
- Using the Project Navigator (**⌘1**), select **SpaceAdventure.swift**.

• Discuss how a SpaceAdventure initializer might take responsibility for preparing the PlanetarySystem, by creating Planet objects and adding them to the planetarySystem property's planets array.

```
init() f let mercury = Planet(name: "Mercury", description: "A very hot
     planet, closest to the sun.")
   planetarySystem.planets.append(mercury)
}
```
- Discuss the Xcode error, and why a Planet cannot be appended to the planets array because the array is immutable.
- Using the Project Navigator (**⌘1**), select **PlanetarySystem.swift**.
- Modify the planets property declaration, replacing let with var.

```
var planets: [Planet]
```
- Explain that Swift supports both mutable and immutable arrays, and how var and let indicate mutability and immutability.
- Run the program (**⌘R**), and observe the console (**⇧⌘C**) output displaying that there is "1 planet to explore."

### **Closing**

Can you figure out how to add the other eight planets of our solar system to the planets array?

### Modifications and Extensions

- Modify the SpaceAdventure initializer such that the Planet object is created and passed to append, without assigning it to a constant first.
- Enhance the Planet model such that a Planet can have multiple moons.
- Enhance the displayIntroduction method to correctly pluralize the word "planet" based on the value of planetarySystem.planets.count.

### **Resources**

[The Swift Programming Language: About Swift https://developer.apple.com/library/](https://developer.apple.com/library/ios/documentation/Swift/Conceptual/Swift_Programming_Language/) ios/documentation/Swift/Conceptual/Swift\_Programming\_Language/

The Swift Programming Language: A Swift Tour https://developer.apple.com/library/ [ios/documentation/Swift/Conceptual/Swift\\_Programming\\_Language/GuidedTour.html](https://developer.apple.com/library/ios/documentation/Swift/Conceptual/Swift_Programming_Language/GuidedTour.html) The Swift Programming Language: The Basics https://developer.apple.com/library/ [ios/documentation/Swift/Conceptual/Swift\\_Programming\\_Language/TheBasics.html](https://developer.apple.com/library/ios/documentation/Swift/Conceptual/Swift_Programming_Language/TheBasics.html)

[Project Navigator Help: Adding a New File https://developer.apple.com/library/ios/](https://developer.apple.com/library/ios/recipes/xcode_help-structure_navigator/articles/Adding_a_New_File.html) recipes/xcode\_help-structure\_navigator/articles/Adding\_a\_New\_File.html

[The Swift Programming Language: Classes and Structures https://](https://developer.apple.com/library/ios/documentation/Swift/Conceptual/Swift_Programming_Language/ClassesAndStructures.html) developer.apple.com/library/ios/documentation/Swift/Conceptual/ Swift\_Programming\_Language/ClassesAndStructures.html

The Swift Programming Language: Properties https://developer.apple.com/library/ [ios/documentation/Swift/Conceptual/Swift\\_Programming\\_Language/Properties.html](https://developer.apple.com/library/ios/documentation/Swift/Conceptual/Swift_Programming_Language/Properties.html)

[The Swift Programming Language: Initialization https://developer.apple.com/library/](https://developer.apple.com/library/ios/documentation/Swift/Conceptual/Swift_Programming_Language/Initialization.html) ios/documentation/Swift/Conceptual/Swift\_Programming\_Language/ Initialization.html

[The Swift Programming Language: Collection Types https://developer.apple.com/](https://developer.apple.com/library/ios/documentation/Swift/Conceptual/Swift_Programming_Language/CollectionTypes.html) library/ios/documentation/Swift/Conceptual/Swift\_Programming\_Language/ CollectionTypes.html

[Swift Standard Library Reference: Array https://developer.apple.com/library/ios/](https://developer.apple.com/library/ios/documentation/General/Reference/SwiftStandardLibraryReference/Array.html) documentation/General/Reference/SwiftStandardLibraryReference/Array.html